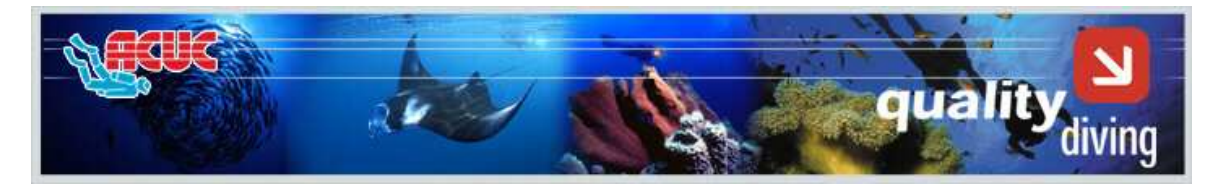

## **QUALITY QUESTIONNAIRE Important: The requested information will be treated as confidential and your name will only be revealed to your Instructor if you authorize it**

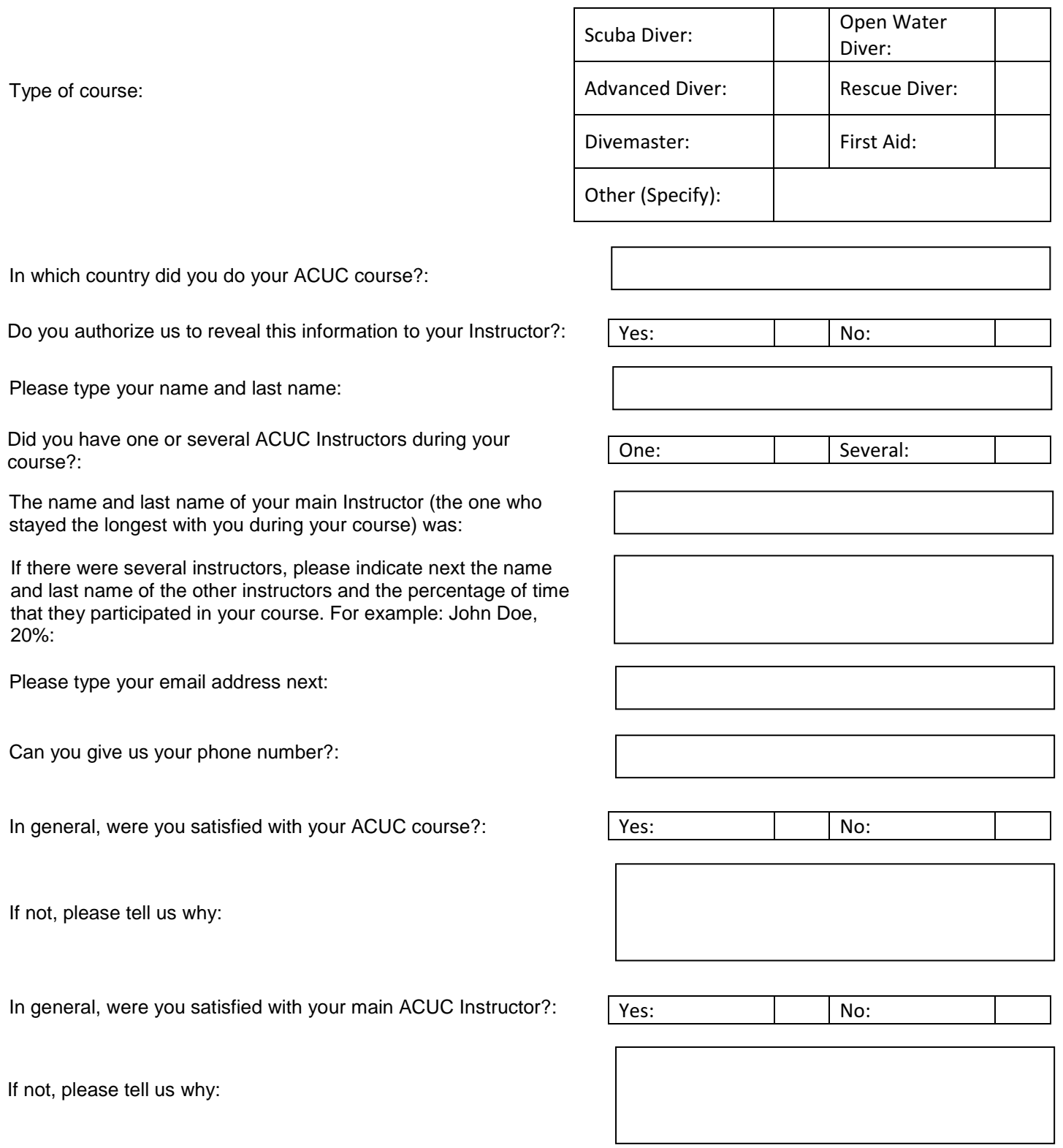

In general, were you satisfied with the ACUC pedagogical materials (manual, etc…)?:

In general, did you feel safe during all the in water parts of your

If not, please tell us why:

If not, please tell us why:

ACUC course?:

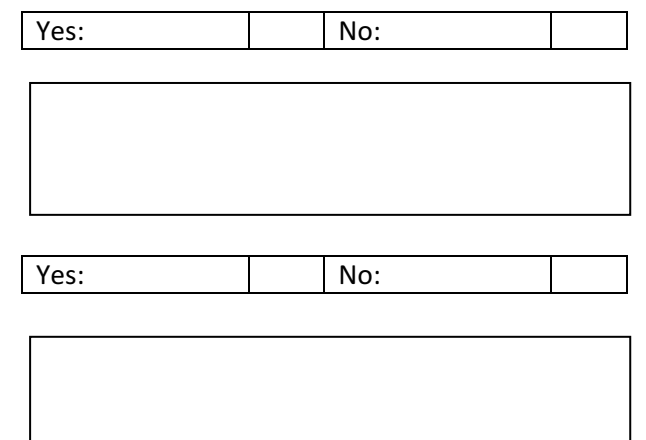

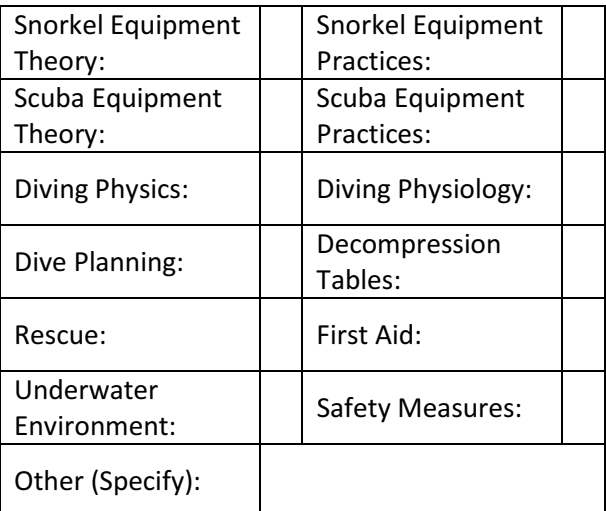

Which of the following was the most difficult for you to understand?:

**Partial Reset**

Do you wish to make any additional comments?:

Thank you for your help. Your comments will assist us to continually improve our courses. Please press the "Send" button below to send us your questionnaire by email

## **INSTRUCTIONS TO SEND A PDF INTERACTIVE QUESTIONNAIRE**

- 1. Fill out the fields requested in the questionnaire.
- 2. When you finish, press the button "Send" at the end of the questionnaire.
- 3. It is possible the system will ask you if you have a "Desktop Email Application" or "Internet email". If you use a mailing system such as Outlook Express, Outlook, Eudora, etc…, select "Desktop Email Application" and see point 4 below. Ensure your email system is up and running. If you use an internet based mailing system such as Yahoo, Hotmail; Gmail, etc…, select "Internet email" and see point 5 below.
- 4. If you selected "Desktop Email Application", the system will automatically create an already directed email to ACUC, with a PDF file attached. Just press send in the message and the email will be automatically sent to ACUC. If you wish or you have to attach another file to the email, such as for example a photo, etc, you can attach it at that time and send both at the same time in the same email.
- 5. If you selected "Internet email", the system will create a PDF file, which you should store in your PC and then manually attach it to an email addressed and send to ACUC.

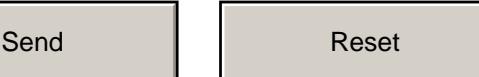